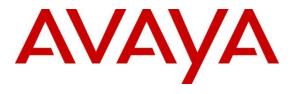

#### **DevConnect Program**

# **Application Notes for Aiphone IX Series 2 Video Door Station (IX-DBT) with Avaya IP Office Server Edition -Issue 1.0**

### Abstract

These Application Notes describe the configuration steps required to integrate Aiphone IX Series 2 Video Door Station (IX-DBT) Version 7.00 with Avaya IP Office Server Edition 11.1 and Avaya IP Office 500V2 Expansion System 11.1. The Aiphone IX-DBT Video Door Station, which is part of the Aiphone IX Series 2 Video Door Stations, was used for the compliance test. Aiphone IX-DBT Video Door Station is a surface mount, weather resistant video door station. Aiphone IX-DBT Video Door Station registers with Avaya IP Office as a SIP endpoint.

Readers should pay attention to **Section 2**, in particular the scope of testing as outlined in **Section 2.1** as well as the observations noted in **Section 2.2**, to ensure that their own use cases are adequately covered by this scope and results.

Information in these Application Notes has been obtained through DevConnect compliance testing and additional technical discussions. Testing was conducted via the Avaya DevConnect Program.

# 1. Introduction

These Application Notes describe the configuration steps required to integrate Aiphone IX Series 2 Video Door Station (IX-DBT) Version 7.00 with Avaya IP Office Server Edition 11.1 and Avaya IP Office 500V2 Expansion System 11.1. The Aiphone IX-DBT Video Door Station, which is part of the Aiphone IX Series 2 Video Door Stations, was used for the compliance test. Aiphone IX-DBT Video Door Station is a surface mount, weather resistant video door station. Aiphone IX-DBT Video Door Station (IX-DBT) registers with Avaya IP Office as a SIP endpoint.

# 2. General Test Approach and Test Results

The interoperability compliance test included feature and serviceability testing. The feature testing focused on establishing audio and video calls between Aiphone IX-DBT Video Door Station, Avaya SIP and H.323 telephones, Avaya Workplace Client for Windows, Avaya Vantage<sup>TM</sup> K175, and the PSTN, and exercising basic telephony features, such as hold/resume, mute/unmute, transfer, conference, call forwarding, and call coverage from an Avaya IP endpoint. Additional telephony features, such as call forward and call coverage, were also verified.

The serviceability testing focused on verifying that the Aiphone IX-DBT Video Door Station comes back into service after re-connecting the Ethernet cable.

DevConnect Compliance Testing is conducted jointly by Avaya and DevConnect members. The jointly defined test plan focuses on exercising APIs and/or standards-based interfaces pertinent to the interoperability of the tested products and their functionalities. DevConnect Compliance Testing is not intended to substitute full product performance or feature testing performed by DevConnect members, nor is it to be construed as an endorsement by Avaya of the suitability or completeness of a DevConnect member's solution.

Avaya recommends our customers implement Avaya solutions using appropriate security and encryption capabilities enabled by our products. The testing referenced in this DevConnect Application Note included the enablement of supported encryption capabilities in the Avaya products. Readers should consult the appropriate Avaya product documentation for further information regarding security and encryption capabilities supported by those Avaya products.

Support for these security and encryption capabilities in any non-Avaya solution component is the responsibility of each individual vendor. Readers should consult the appropriate vendor-supplied product documentation for more information regarding those products.

For the testing associated with this Application Note, the interface between Avaya systems and Aiphone IX-DBT Video Door Station did not include use of any specific encryption features as requested by Aiphone.

### 2.1. Interoperability Compliance Testing

Interoperability compliance testing covered the following features and functionality:

- SIP registration of IX-DBT with IP Office Server Edition and IP Office 500V2 Expansion System.
- Audio calls between IX-DBT and Avaya SIP and H.323 deskphones with Direct IP Media (Shuffling) enabled and disabled.
- Audio and video calls between IX-DBT, Workplace, and Vantage K175 with Direct IP Media (Shuffling) enabled and disabled. One-way video from IX-DBT to Workplace and Vantage K175 was verified.
- Audio calls between IX-DBT and the PSTN.
- G.711 codec support.
- UDP transport protocol.
- IX-DBT placing, answering, and terminating calls.
- Basic telephony features, including hold/resume, mute/unmute, transfer, and 3-way conference, initiated from an Avaya IP endpoint.
- Proper system recovery after re-establishing IP connectivity to IX-DBT.

# 2.2. Test Results

All test cases executed passed successfully with the following observations:

- IX-DBT auto answers calls placed to them.
- IX-DBT does not support remote door open via DTMF input of Door Release Authorization Authentication Key
- IX-DBT only supports G.711 codec.

### 2.3. Support

For technical support of Aiphone IX Series 2 Video Door Stations, contact Aiphone Technical Support via phone or website.

- Phone: +1 (800) 692-0200
- Web: <u>https://www.aiphone.com/support/technical-support</u>

# 3. Reference Configuration

**Figure** 1 illustrates a sample configuration with an Avaya SIP-based network. Aiphone IX-DBT Video Door Station registered to either IP Office Server Edition or IP Office 500 V2 Expansion System (not simultaneously).

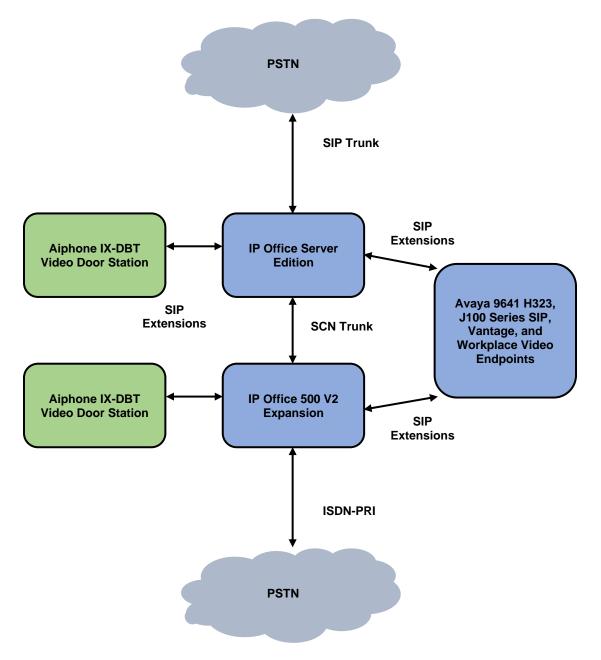

Figure 1: Avaya SIP Telephony Network with Aiphone IX-DBT Video Door Station

# 4. Equipment and Software Validated

The following equipment and software were used for the sample configuration provided:

| Equipment/Software                        | Release/Version               |
|-------------------------------------------|-------------------------------|
| Avaya IP Office Server Edition            | 11.1.2.4.0 build 18 (FP2 SP4) |
| Avaya IP Office 500V2 Expansion<br>System | 11.1.2.4.0 build 18 (FP2 SP4) |
| Avaya 96x1 Series IP Deskphones           | 6.8.5.2.3 (H.323)             |
| Avaya J100 Series IP Phones               | 4.0.10.3.2 (SIP)              |
| Avaya K175 Vantage Device                 | 3.1.1.2 (bld version 0012)    |
| Avaya Workplace                           | 3.32.0.75                     |
| Aiphone IX-DBT Video Door Station         | 7.00                          |

**Note:** Compliance Testing is applicable when the tested solution is deployed with a standalone IP Office 500 V2 and when deployed with IP Office Server Edition in all configurations.

# 5. Configure Avaya IP Office Server Edition

This section provides the procedures for configuring Avaya IP Office Server Edition. The procedures include the following areas:

- Obtain LAN IP Address
- Administer SIP Registrar
- Administer SIP Extension for IX-DBT
- Administer SIP User for IX-DBT

**Note:** This section covers the configuration of Avaya IP Office Server Edition, but the configuration is the same for Avaya IP Office 500 V2 Expansion System.

### 5.1. Obtain LAN IP Address

From a PC running the IP Office Manager application, on the configuration tree in the left pane, select **System** to display the **System** screen for the IP Office Server Edition in the right pane. Select the **LAN1** tab, followed by the **LAN Settings** sub-tab in the right pane. Make a note of the **IP Address**, which will be used later to configure IX-DBT.

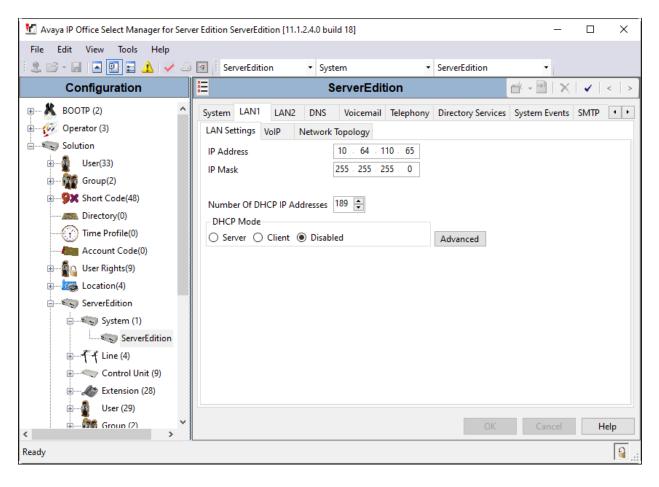

### 5.2. Administer SIP Registrar

Select the **VoIP** sub-tab. Ensure that **SIP Registrar Enable** is checked and enter a valid **SIP Domain Name**. In the compliance testing, the **SIP Domain Name** field was set to *avaya.com*. UDP transport protocol was enabled for the **Layer 4 Protocol**, which was used by IX-DBT.

| 扰 Avaya IP Office Select Manager for Serve                                 | r Edition ServerEdition [11.1.2.4.0 build 18]                                                                                                    |                                                                        |                                          | -                   |             |
|----------------------------------------------------------------------------|----------------------------------------------------------------------------------------------------|------------------------------------------------------------------------|------------------------------------------|---------------------|-------------|
| File Edit View Tools Help                                                  |                                                                                                    |                                                                        |                                          |                     |             |
| 🗄 🗶 🗁 - 🔙 🖪 💽 📰 🔺 🛹 🍛                                                      | ServerEdition • System                                                                                                    | <ul> <li>ServerEdition</li> </ul>                                      | -                                        |                     |             |
| Configuration                                                              | 2                                                                                                    | ServerEdition*                                                         |                                          | i - 🖻   🗙           | ✓   <   > ] |
| BOOTP (2)     Operator (3)                                                 | LAN1 LAN2 DNS Voicemail Telep<br>LAN Settings VolP Network Topology                                                                                                    | hony Directory Services System Eve                                     | ents SMTP SMDR                           | VoIP Contact Center | Ava • •     |
| Solution<br>Group(2)<br>Group(48)                                          | Image: State State     Image: State State       Image: State     Image: State       Image: State     Image: State       Image: | ate User 📋 H.323 Remote Extension           Remote Call Signaling Port |                                          |                     | ^           |
| Directory(0)     Time Profile(0)     Account Code(0)     Source Vision (4) | <ul> <li>✓ SIP Trunks Enable</li> <li>✓ SIP Registrar Enable</li> <li>☐ Auto-create Extension/User</li> <li>☐ SIP Domain Name</li> </ul>                                                                                                    |                                                                        | SIP User Agents Allow                    | N All               | ~           |
| ServerEdition                                                              | SIP Registrar FQDN                                                                                                    |                                                                        | Remote UDP Port 50<br>Remote TCP Port 50 | •                   |             |
| ServerEdition<br>⊕₹-₹ Line (4)<br>⊕≪-> Control Unit (9)                    | Challenge Expiration Time (sec)                                                                                                    |                                                                        | Remote TLS Port 50                       | ¥                   |             |
| 10 🥔 Extension (28)<br>13 🖞 User (29)                                      | <                                                                                                    |                                                                        |                                          |                     | >           |
| ۲ Group (2)                                                                |                                                                                                    |                                                                        | (                                        | DK Cancel           | Help        |
| Ready                                                                      |                                                                                                    |                                                                        |                                          |                     | <b>a</b>    |

# 5.3. Administer SIP Extension for IX-DBT

From the configuration tree in the left pane, right-click on **Extension** and select **New**  $\rightarrow$  **SIP** from the pop-up list to add a new SIP extension. Enter the desired extension for the **Base Extension** field as shown below. In this example, IX-DBT was assigned extension 72006. This is the extension that IX-DBT will use to register with IP Office Server Edition.

| 📶 Avaya IP Office Select Manager for Serv          | er Edition ServerEdition [11.1.2.4.0 build 18] |                                 | – 🗆 X               |
|----------------------------------------------------|------------------------------------------------|---------------------------------|---------------------|
| File Edit View Tools Help                          |                                                |                                 |                     |
| 🗄 🚨 - 🛃 🖪 🔛 🖬 🔺 🛹 🍏                                | ServerEdition • Extension                      | <ul> <li>11222 72006</li> </ul> | •                   |
| Configuration                                      | E SIP Ex                                       | tension: 11222 72006            | 📸 - 🔛   🗙   🗸   > 🧌 |
| 🗄 🌆 System (1) 🔷 🔨                                 | Extension VoIP                                 |                                 |                     |
| ⊞                                                  | Extension ID                                   | 11222                           | ^                   |
|                                                    | Base Extension                                 | 72006                           |                     |
| Extension (28)                                     | Phone Password                                 |                                 |                     |
|                                                    |                                                |                                 |                     |
|                                                    | Confirm Phone Password                         |                                 |                     |
| 11202 70003                                        | Caller Display Type                            | On                              | ~                   |
| 11203 70004                                        | Reset Volume After Calls                       |                                 |                     |
| 11204 70005                                        | Device Type                                    | Unknown SIP device              |                     |
| 11215 70007                                        |                                                | Shkhown Sir device              |                     |
| 11216 70008                                        | Location                                       | Automatic                       | ~                   |
| 11205 70009                                        | Fallback As Remote Worker                      | Auto                            | ~                   |
| 11206 70010                                        | Module                                         | 0                               |                     |
| 11226 71001                                        |                                                |                                 |                     |
| 11217 72001                                        | Port                                           | 0                               |                     |
| <b>&gt;</b> 11218 72002<br><b>&gt;</b> 11219 72003 | Dischle Grashankens                            |                                 |                     |
| 11219 72003                                        | Disable Speakerphone                           |                                 |                     |
| 11220 72004                                        |                                                |                                 |                     |
| 11221 72005                                        |                                                |                                 | ~                   |
| 11222 72007                                        |                                                |                                 | OK Cancel Help      |
| < >                                                |                                                |                                 |                     |
| Ready                                              |                                                |                                 | 🔒 .::               |

Select the **VoIP** tab and retain the default values. During the compliance test, IX-DBT was tested with *G.711 ULaw* codec. Enable **Allow Direct Media Path** so that audio/RTP flows directly between two SIP endpoints without using media resources in Avaya IP Office Server Edition. **Media Security** was *disabled* for IX-DBT.

| 扰 Avaya IP Office Select Manager for Se            | rver Edition ServerEdition [1 | 1.1.2.4.0 build 18]               |                                      | – 🗆 X                   |
|----------------------------------------------------|-------------------------------|-----------------------------------|--------------------------------------|-------------------------|
| File Edit View Tools Help                          |                               |                                   |                                      |                         |
| ê 🚨 🗁 - 🖬 🖪 💽 🖬 🔺 🗹 a                              | ServerEdition                 | - Extension                       | ▼ 11222 72006 ▼                      |                         |
| Configuration                                      | ×                             | SIP Exten                         | sion: 11222 72006                    | 📸 • 🔛   🗙   🗸   > 🧯     |
| ServerEdition                                      | Extension VolP                |                                   |                                      |                         |
| :::                                                | IP Address                    | 0.0.0.0                           |                                      | Requires DTMF           |
| 11 11                                              |                               |                                   |                                      | Local Hold Music        |
| E Control Unit (9)                                 | Codec Selection               | System Default                    |                                      | ✓ Re-invite Supported   |
| Extension (28)                                     |                               | Unused                            | Selected                             | Codec Lockdown          |
| <b>*</b> 11200 70001<br><b>*</b> 11201 70002       |                               | G.722 64K<br>G.729(a) 8K CS-ACELP | >>> G.711 ULAW 64K<br>G.711 ALAW 64K | Allow Direct Media Path |
| ~~                                                 |                               |                                   | Ŷ                                    | _                       |
| 11202 70003                                        |                               |                                   | 0                                    |                         |
| <b>&gt;</b> 11203 70004<br><b>&gt;</b> 11204 70005 |                               |                                   | <<<                                  |                         |
|                                                    |                               |                                   |                                      |                         |
| 11215 70007                                        |                               |                                   | Û.                                   |                         |
| 11216 70008                                        |                               |                                   | >>>                                  |                         |
| 11205 70009                                        |                               |                                   |                                      |                         |
| 11206 70010                                        | Reserve License               | None                              |                                      | ~                       |
| 11217 72001                                        | Fax Transport Support         | None                              |                                      | ~                       |
| 11218 72002                                        |                               | RFC2833/RFC4733                   |                                      | ~                       |
| 11219 72003                                        | DTMF Support                  |                                   |                                      |                         |
| 11220 72004                                        | 3rd Party Auto Answer         | None                              | ~                                    |                         |
| 11220 72004                                        | Media Security                | Disabled                          | $\checkmark$                         |                         |
| 11222 72006                                        | L                             |                                   |                                      |                         |
| <                                                  |                               |                                   |                                      | OK Cancel Help          |
| Ready                                              |                               |                                   |                                      | <b>a</b>                |

### 5.4. Administer SIP User for IX-DBT

From the configuration tree in the left pane, right-click on **User** and select **New** from the pop-up list. Enter desired values for the **Name** and **Full Name** fields. For the **Extension** field, enter the SIP extension from **Section 5.3** (e.g., 72006).

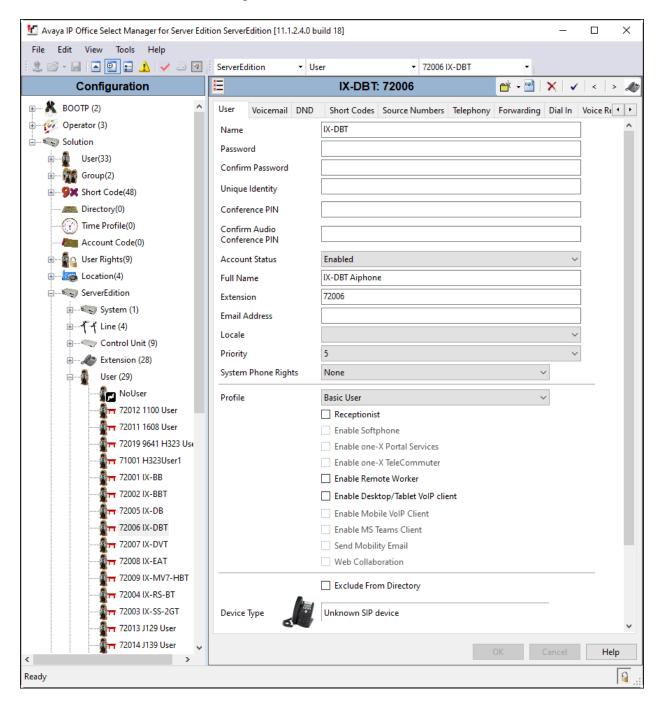

| Manager for Server Ed     | lition ServerEdition [11.1.2.4.0 | ) build 18]    |                  |           |            | _       |                       | ×        |
|---------------------------|----------------------------------|----------------|------------------|-----------|------------|---------|-----------------------|----------|
| File Edit View Tools Help |                                  |                |                  |           |            |         |                       |          |
| 📃 🖄 👻 🔚 🖪 🖪 🔛 🖬 🖌 🖌 🖉     | ServerEdition •                  | User           | ▼ 72006          | IX-DBT    | -          |         |                       |          |
| Configuration             | <b></b>                          | IX-DB1         | 72006            |           | 🔺 🕶        | X       | <ul> <li>✓</li> </ul> | > 🛷      |
| User Rights(9)            | User Voicemail DND               | Short Codes    | Source Numbers   | Telephony | Forwarding | Dial In | Voice Rec             | ( + +    |
| E                         | Voicemail Code                   |                |                  |           | _          | Г       | Voicema               | l On     |
| ServerEdition             | Confirm Voicemail Code           |                |                  |           |            |         | Voicema               |          |
| 🖶 🦏 System (1)            |                                  |                |                  |           |            |         |                       | · · ·    |
| ⊕ <b>₹</b> Line (4)       | Voicemail Email                  |                |                  |           |            |         | ] Voicema             |          |
| 🖅 Control Unit (9)        |                                  |                |                  |           |            |         | Voicema               |          |
| Extension (28)            |                                  |                |                  |           |            |         | UMS We<br>Enable G    |          |
| 🖃 🖉 User (29)             |                                  |                |                  |           |            |         | Enable G              |          |
| NoUser                    | – Voicemail Email –              |                |                  |           |            |         |                       |          |
| 72012 1100 User           | Off Ocopy F                      | orward 🔾 Alert |                  |           |            |         |                       |          |
|                           | DTMF Breakout                    |                |                  |           |            |         |                       |          |
| 72019 9641 H323 Us        | Reception/Breakout (D            | TMF 0) Sy      | stem Default ()  |           |            | ~       |                       |          |
|                           |                                  |                |                  |           |            |         |                       |          |
|                           | Breakout (DTMF 2)                | Sv             | stem Default ()  |           |            | ~       |                       |          |
|                           | (1)                              |                |                  |           |            |         |                       |          |
|                           | Breakout (DTMF 3)                | Sv             | stem Default ()  |           |            | ~       |                       |          |
|                           |                                  | 3              | Sterr Derudit () |           |            |         |                       |          |
|                           | 1                                |                |                  |           |            |         |                       |          |
|                           | <                                |                |                  |           |            |         |                       | >        |
| 72009 IX-MV7-HBT ↓        |                                  |                |                  |           | ОК         | Cancel  | Н                     | elp      |
| Ready                     |                                  |                |                  |           |            |         |                       | <b>A</b> |

Select the **Voicemail** tab and disable voicemail for IX-DBT.

Select the **Telephony** tab followed by the **Call Settings** sub-tab. Note the settings below for the user.

| File Edit View Tools Help   Configuration   IX-DBT: 72006 IX-DBT   Configuration   IX-DBT: 72006 IX-DBT   ServerEdition   IX-DBT: 72006 IX-DBT   ServerEdition   IX-DBT: 72006 IX-DBT   Off   IX-DBT: Call Sequence   Default Ring   IX-DBT: Call Settings   Off System Call Sequence Default Ring IX-Default Ring IX-Default Ring IX-Default Ring IX-Default Ring IX-Default Ring IX-Default Ring IX-Default Ring IX-Default Ring IX-Default Ring IX-Default Ring IX-Default Ring IX-Default Ring IX-Default Ring IX-Default Ring IX-Default Ring                                                                                                    | 🐮 Avaya IP Office Select Manager for Server Edi                                                                                                    | tion ServerEdition [11.                                                                                                    | 1.2.4.0 build 18]                                                  |                                                                                               |         |                       |            | -                              |         |
|----------------------------------------------------------------------------------------------------|----------------------------------------------------------------------------------------------------|----------------------------------------------------------------------------------------------------|--------------------------------------------------------------------|-----------------------------------------------------------------------------------------------|---------|-----------------------|------------|--------------------------------|---------|
| Configuration       IX-DBT: 72006       Image: Configuration         Image: Location(4)       Image: Configuration       Image: Configuration | File Edit View Tools Help                                                                                                    |                                                                                                    |                                                                    |                                                                                               |         |                       |            |                                |         |
| User Voicemail DND Short Codes Source Numbers Telephony Forwarding Dial In Voice Recording B • •         ServerEdition         System (1)         Call Settings Supervisor Settings Multi-line Options Call Log TUI         Outside Call Sequence         Default Ring         Diser (29)         Wrap-Up Time (sec)         No Answer Time (sec)         Virap-Up Time (sec)         Transfer Return Time (sec)         Call Cost Mark-Up         Advertise Callee State To Internal Callers         System Default (Off)                                                                                                    | 📃 🖄 - 🐷 🖪 💽 📰 🛕 🗹 🖉                                                                                                    | ServerEdition                                                                                                    | - User                                                             | ▼ 72006                                                                                       | IX-DBT  | •                     |            |                                |         |
| User       Voicemail DNU       Short Codes       Source Numbers       Releptionly       Forwarding       Dial       Voice Recording       B(*)*         ServerEdition       System (1)       Call Settings       Supervisor Settings       Multi-line Options       Call Log       TUI         Call Settings       Supervisor Settings       Multi-line Options       Call Log       TUI         Outside Call Sequence       Default Ring       Answer Call Waiting On         Inside Call Sequence       Default Ring       Busy On Held         No User       No Answer Time (sec)       System Default (15)       Busy On Held         No Answer Time (sec)       System Default (15)       Off-hook Station         Wrap-Up Time (sec)       Z       Transfer Return Time (sec)       Off         To 72005 IX-DB       Transfer Return Time (sec)       Off       Advertise Callee State To Internal Callers       System Default (Off)         To 72005 IX-DB       Tr 72006 IX-BST       Tr 72006 IX-BST        Advertise Callee State To Internal Callers       System Default (Off)                                                                                                    | Configuration                                                                                                    | ×                                                                                                    | IX-                                                                | DBT: 72006                                                                                    |         |                       | 🔺 - 🔛 🗆    | X   🗸                          | <   > 🌆 |
| -       -       -       -       -       -       -       -       -       -       -       -       -       -       -       -       -       -       -       -       -       -       -       -       -       -       -       -       -       -       -       -       -       -       -       -       -       -       -       -       -       -       -       -       -       -       -       -       -       -       -       -       -       -       -       -       -       -       -       -       -       -       -       -       -       -       -       -       -       -       -       -       -       -       -       -       -       -       -       -       -       -       -       -       -       -       -       -       -       -       -       -       -       -       -       -       -       -       -       -       -       -       -       -       -       -       -       -       -       -       -       -       -       -       -       -       -       -       -                                                                                                          | ServerEdition<br>ServerEdition<br>Control Unit (9)<br>Extension (28)<br>User (29)<br>Volumer<br>72012 1100 User<br>72011 1608 User<br>72019 9641 H323 Us                                               | Call Settings Sup<br>Outside Call Seque<br>Inside Call Sequer<br>Ringback Sequer<br>No Answer Time (<br>Wrap-Up Time (se<br>Transfer Return Tir<br>Call Cost Mark-Up | ervisor Settings Multi-<br>ence<br>ice<br>sec)<br>icc)<br>me (sec) | line Options Call L<br>Default Ring<br>Default Ring<br>System Default (15)<br>2<br>Off<br>100 | .og TUI | ><br>><br>*<br>*<br>* | Call Waiti | ing On<br>Call Waiting<br>Held |         |
| Ready                                                                                                    | T 72002 IX-BBT     T 72005 IX-DB     T 72005 IX-DB     T 72005 IX-DB     T 72006 IX-DBT     T 72007 IX-DVT     T 72009 IX-EAT     T 72009 IX-MV7-HBT     T 72009 IX-MV7-HBT     T 72004 IX-RS-BT     ✓ | K                                                                                                    |                                                                    |                                                                                               |         | C                     | JK C       | ancel                          | Help    |

Select the **Supervisor Settings** sub-tab and enter a desired **Login Code**. The **Login Code** is the password that will be used by IX-DBT to register with IP Office Server Edition.

| 🗹 Avaya IP Office Select Manager for Server Editi | on ServerEdition [11.1.2.4.0 ] | puild 18]                       |              |                    | _       |            | ×        |
|---------------------------------------------------|--------------------------------|---------------------------------|--------------|--------------------|---------|------------|----------|
| File Edit View Tools Help                         |                                |                                 |              |                    |         |            |          |
| 🗄 2. 🚰 - 🔛 🖪 💽 📰 🔥 🛹 🍜 🖉                          | ServerEdition 🝷 U              | ser • 7200                      | 06 IX-DBT    | -                  |         |            |          |
| Configuration                                     | ×                              | IX-DBT: 72006                   |              | 🔺 📲 🗌              | ×IV     | <   >      | 47       |
| ۰ ا                                               | User Voicemail DND             | Short Codes Source Number       | ers Telephor | y Forwarding       | Dial In | Voice Re 🖪 | F        |
| ServerEdition                                     | Call Settings Superviso        | r Settings Multi-line Options C | Call Log TUI |                    |         |            |          |
| € System (1)                                      | Login Code                     | •••••                           |              | Force Login        |         |            | ^        |
| ⊞¶ → Line (4)<br>⊞                                | Confirm Login Code             | •••••                           |              |                    |         |            |          |
| Extension (28)                                    | Login Idle Period (sec)        |                                 |              | Force Account Co   | de      |            |          |
| User (29)                                         | Monitor Group                  | <none></none>                   | $\sim$       | Force Authorizatio | on Code |            |          |
| NoUser                                            | Coverage Group                 | <none></none>                   | $\sim$       | Incoming Call Bar  |         |            |          |
| 72012 1100 User                                   | Status on No-Answer            | Logged On (No change)           | ~            | Outgoing Call Bar  |         |            |          |
| 72011 1608 User                                   |                                |                                 |              | Inhibit Off-Switch | Forward | /Transfer  |          |
| 72019 9641 H323 Use                               | Privacy Override Group         | <none></none>                   | $\sim$       | Can Intrude        |         |            |          |
| 71001 H323User1                                   | -Reset Longest Idle Time       | 2                               | $\checkmark$ | Cannot Be Intrude  | ed      |            |          |
|                                                   | All Calls                      |                                 |              | Can Trace Calls    |         |            |          |
|                                                   | O External Incoming            |                                 |              | Deny Auto Interco  | m Calls |            |          |
| 72005 IX-DB                                       |                                |                                 |              |                    |         |            |          |
| 72006 IX-DBT                                      |                                |                                 |              |                    |         |            |          |
| 72007 IX-DVT                                      | <                              |                                 |              |                    |         | >          | ×        |
| 72009 IX-DKT                                      |                                |                                 |              |                    |         |            |          |
| <                                                 |                                |                                 |              | ОК С               | Cancel  | Help       |          |
| Ready                                             |                                |                                 |              |                    |         | [          | <b>a</b> |

# 6. Configure Aiphone IX-DBT Video Door Station

This section provides the procedure for configuring IX-DBT to provide SIP connectivity to IP Office. Configuration of IX-DBT is performed via Aiphone IX System web interface. The following configuration is covered:

- Log into Aiphone IX System Web Interface
- Administer Station Information
- Administer SIP Parameters
- Administer Video SIP Channel
- Administer Audio Settings
- Administer Call Settings

### 6.1. Log into Aiphone IX System Web Interface

Access the Aiphone IX System Web Interface by using the URL <u>https://<ip-</u> <u>address>/webset.cgi?login</u> in an Internet browser, where <*ip-address>* is the IX-DBT IP address. Select language (not shown) and log in using the appropriate credentials.

| AIPHONE IX System                                    |  |  |  |  |  |
|------------------------------------------------------|--|--|--|--|--|
| Enter ID and password<br>ID:<br>Password:<br>Login   |  |  |  |  |  |
| Copyright 2012 AIPHONE Co.,Ltd. All rights reserved. |  |  |  |  |  |

### 6.2. Administer Station Information

Navigate to **Station Information**  $\rightarrow$  **Identification** and set the **Number** to the IX-DBT SIP extension (e.g., 72006). Input an appropriate **Name**.

| AIPHONE IX Syste<br>Station Type: Video Door Station | m Setting          |                 | 🕞 Üpdate                                                     |
|------------------------------------------------------|--------------------|-----------------|--------------------------------------------------------------|
| Station Information                                  |                    | Station Informa | ition                                                        |
| ID and Password<br>Language                          | • Identification   |                 |                                                              |
| Time                                                 | Number: •          | 72006           | 3-5 digits                                                   |
| Network Settings<br>IP Address                       | Name:<br>Location: |                 | 1-24 alphanumeric characters<br>1-24 alphanumeric characters |
| DNS<br>SIP                                           |                    |                 |                                                              |

#### 6.3. Administer SIP Parameters

Navigate to **Network Settings**  $\rightarrow$  **SIP** from the left pane and configure the following parameters:

- **SIP Signaling Port:** Set to 5060.
  - **User Agent:** Enter desired value (e.g., *IX-DBT*).
  - **ID:** Set to SIP extension (e.g., 72006) from Section 5.3.
    - Enter SIP password from Section 5.4.
- IPv4 Address:
- Set to signaling IP address of IP Office (e.g.,

• Port:

**Password:** 

•

•

•

10.64.110.65). Set to 5060.

Click **Update** to save changes.

| AIPHONE IX Syste<br>Station Type: Video Door Station                                                     | em Setting                                              | 4 5 6<br>34 5<br>7 8 9<br>77 8 9<br>77 8<br>8<br>9<br>977<br>10<br>10<br>10<br>10<br>10<br>10<br>10<br>10<br>10<br>10 |               |          | ⇒ Update                                                                               |
|----------------------------------------------------------------------------------------------------|---------------------------------------------------------|----------------------------------------------------------------------------------------------------|---------------|----------|----------------------------------------------------------------------------------------|
| Station Information<br>Identification<br>ID and Password                                                 | •SIP-                                                   |                                                                                                    | Network S     | Settings |                                                                                        |
| Lo and assetu<br>Language<br>Time<br>Network Settings<br>IP Address                                      | SIP Connections<br>SIP Signaling Port: •<br>User Agent: |                                                                                                    | 60<br>DBT     |          | 1-65535<br>1-36 alphanumeric characters                                                |
| II Address<br>DNS<br>SIP<br>Multicast Address<br>Video                                                   | SIP Server                                              |                                                                                                    |               |          |                                                                                        |
| <u>Audio</u><br>Packet Priority<br><u>NTP</u>                                                            | SIP Compatibility N<br>Primary Server<br>ID:            | 72006                                                                                                    | Standard Mode | 1-24     | alphanumeric characters                                                                |
| <u>Contact / Audio Output</u><br><u>Settings</u><br><u>Contact Input</u><br><u>Output Specifications</u> | Password:<br>IPv4 Address:<br>IPv6 Address:             | ••••••<br>10.64.110.65                                                                                                |               | 1.0.0    | alphanumeric characters<br>1.0-223.255.255.255<br>0-FEFF:FFFF:FFFF:FFFF:FFFF:FFFF:FFFF |
| Call Settings                                                                                            | Port: •                                                 | 5060                                                                                                    |               | 1-65     | 535                                                                                    |

# 6.4. Administer Video SIP Channel

Navigate to **Network Settings**  $\rightarrow$  **Video** in the left pane and configure the video settings as shown below.

| AIPHONE IX Syste<br>Station Type: Video Door Station | m Setting                                                 |                                                       |
|------------------------------------------------------|-----------------------------------------------------------|-------------------------------------------------------|
| Station Information                                  |                                                           | Network Settings                                      |
| ID and Password<br>Language                          | • Video<br>Items marked [H.264 / AVC] or [Motion-JPEG] at | only only to their respective Coding System.          |
| <u>Time</u>                                          | The 'SIP Channel' RTP End Port should be greater          |                                                       |
| <u>Network Settings</u><br><u>IP Address</u><br>DNS  | SIP Channel                                               |                                                       |
| SIP                                                  | Coding System:                                            | H.264 / AVC 🗸                                         |
| <u>Multicast Address</u><br><u>Video</u>             | Resolution:                                               | 320x240 (QVGA) 🗸                                      |
| <u>Audio</u><br>Packet Priority                      | Frame Rate [fps]:<br>Select Profile [H.264 / AVC]:        | 15 V<br>High V                                        |
| NTP                                                  | I-picture interval [H.264 / AVC]: •                       | 15 1-100                                              |
| Contact / Audio Output<br>Settings                   | Bit rate [kbps] [H.264 / AVC]:                            | 1024 🗸                                                |
| Contact Input                                        | Select Quality [Motion-JPEG]:                             | 6 •                                                   |
| Output Specifications Call Settings                  | RTP Start Port: •<br>RTP End Port: •                      | 30000         1-65534           31000         1-65535 |

## 6.5. Administer Audio Settings

Navigate to Network Settings  $\rightarrow$  Audio in the left pane and set Audio Codec to select *G.711* (*u-law*).

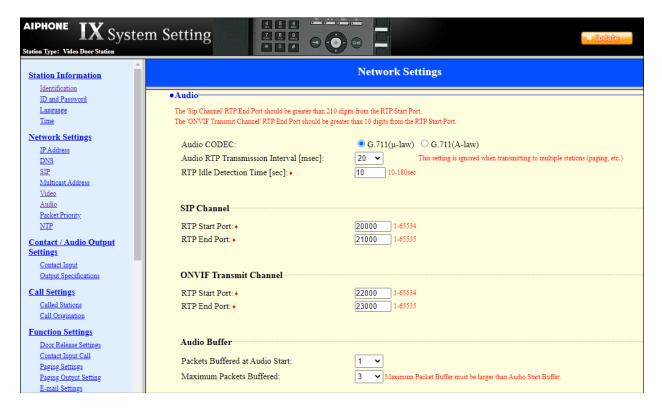

### 6.6. Administer Call Settings

Navigate to **Call Settings**  $\rightarrow$  **Called Stations** in the left pane. In the **Called Stations** section, add an entry that specifies the number that should be dialed when the call button is pressed. Set the **Station Number** to the called number (e.g., 72015), set the **IPv4 Address** to the signaling IP address of IP Office (e.g., 10.64.110.65), and set **Protocol** to U.

| AIPHONE IX Sy<br>Station Type: Video Door Station                            | ystem S | Setting                                                                                         |                                                                                            | ->0                                                                                                    | pdate    |
|------------------------------------------------------------------------------|---------|-------------------------------------------------------------------------------------------------|--------------------------------------------------------------------------------------------|----------------------------------------------------------------------------------------------------|----------|
| Station Information<br>Identification<br>ID and Password<br>Language<br>Time |         | ed Stations                                                                                     | Call Settings                                                                              |                                                                                                    |          |
| Network Settings<br>IP Address<br>DNS<br>SIP<br>Multicast Address<br>Video   |         | Unicast, M = Multicast<br>esignating "M", multicast IP addresse<br><b>Number</b><br>3-32 digits | s must be configured for the station(s).<br><b>IPv4 Address</b><br>1.0.0.0-223.255.255.255 | IPv6 Address<br>2000::0-<br>3FFF-FFFF-FFFF-FFFF-FFFF-FFFF or<br>FD00::0-<br>FDFF-FFFF-FFFF-FFFF-FFFF-FFFF-FFFF | Protocol |
| Audio<br>Packet Priority                                                     |         | 1 72015                                                                                         | 10 .64 .110 .65                                                                            |                                                                                                    | U 🗸      |
| <u>NTP</u>                                                                   |         | 2                                                                                               |                                                                                            |                                                                                                    | <b>·</b> |
| Contact / Audio<br>Output Settings                                           |         | 3                                                                                               |                                                                                            |                                                                                                    |          |
| Contact Input                                                                |         | 4                                                                                               |                                                                                            |                                                                                                    |          |
| Output Specifications                                                        |         | 6                                                                                               |                                                                                            |                                                                                                    |          |
| Call Settings<br>Called Stations                                             |         | 7                                                                                               |                                                                                            |                                                                                                    |          |
| Call Origination                                                             |         | 8                                                                                               |                                                                                            |                                                                                                    |          |

# 7. Verification Steps

This section provides the tests that can be performed to verify proper configuration of IP Office and Aiphone IX-DBT Video Door Station.

1. Verify that IX-DBT has successfully registered with with IP Office. Launch **IP Office System Status** and navigate to **Extensions** → *<SIP Extension>*, where *<SIP Extension>* is the IX-DBT extension. Verify that the **Current State** is *Idle* as shown below.

| ☑ Avaya IP Office System S | Status - ServerEdition (10.64.110.65) - IP Office Linux PC 11.1.2.4.0 build 18 - X |
|----------------------------|------------------------------------------------------------------------------------|
| AVAYA                      | <b>IP Office System Status</b>                                                     |
| Help Snapshot LogOff E     | Exit About                                                                         |
|                            |                                                                                    |
|                            | Call Ref Current State Time in State Calling Number Direction Other Party on Call  |
|                            | Idle 00:29:28                                                                      |
|                            | Trace     Trace All     Pause     Ping     Call Details     Print     Save As      |
|                            | 3:46:03 PM Online                                                                  |

2. Establish inbound and outbound video calls to IX-DBT with Avaya Workplace and/or Vantage endpoints and verify two-way audio and one-way video.

# 8. Conclusion

These Application Notes describe the administration steps required to integrate Aiphone IX Series 2 Video Door Stations (IX-DBT) with Avaya IP Office Server Edition. The Aiphone IX-DBT Video Door Station successfully registered with IP Office as a SIP endpoint and audio and video calls were verified. All test cases executed passed with observations as noted in **Section 2.2**.

# 9. References

This section references the Avaya and Aiphone documentation relevant to these Application Notes.

Avaya product documentation is available at <u>https://support.avaya.com</u>.

[1] Administering Avaya IP Office using Manager, Release 11.1, available at <u>http://support.avaya.com</u> as an HTML document.

Aiphone product documentation is available at https://www.aiphone.com.

[2] *Aiphone IX Door Stations Web Setting Manual*, Software version 6.00 or later, available from Aiphone.

#### ©2023 Avaya Inc. All Rights Reserved.

Avaya and the Avaya Logo are trademarks of Avaya Inc. All trademarks identified by <sup>®</sup> and <sup>TM</sup> are registered trademarks or trademarks, respectively, of Avaya Inc. All other trademarks are the property of their respective owners. The information provided in these Application Notes is subject to change without notice. The configurations, technical data, and recommendations provided in these Application Notes are believed to be accurate and dependable, but are presented without express or implied warranty. Users are responsible for their application of any products specified in these Application Notes.

Please e-mail any questions or comments pertaining to these Application Notes along with the full title name and filename, located in the lower right corner, directly to the Avaya DevConnect Program at <u>devconnect@avaya.com</u>.